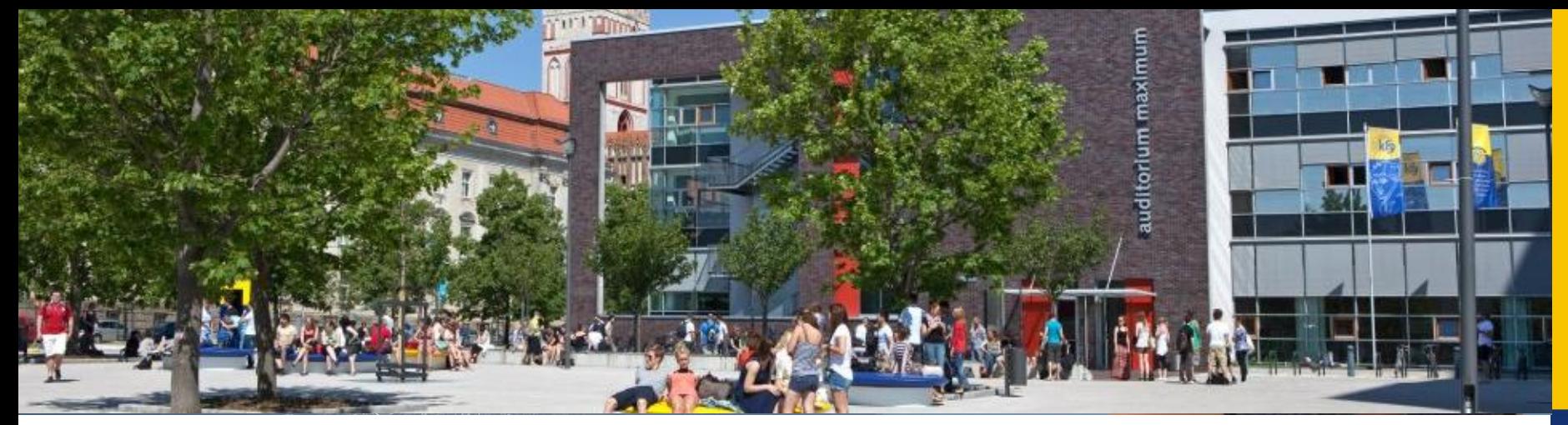

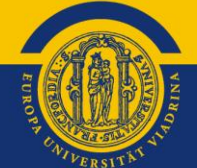

## **OLA**

## **Online Learning Agreement für WiWi-Studierende**

Viadrina Internationale Angelegenheiten

EUROPA-UNIVERSITÄT VIADRINA FRANKFURT  $(ODER)$ 

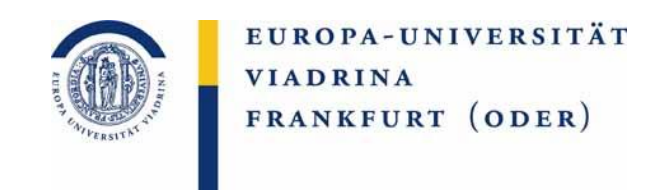

Liebe Studierende,

bevor Sie damit beginnen, machen Sie sich bitte Gedanken über die Kurse, die Sie an der Partneruniversität belegen möchten. D.h. recherchieren Sie konkret welche Kurse Sie belegen und überlegen Sie, in welchen Modulen Sie sich diese anrechnen lassen möchten. Sollten Sie sich hierbei unsicher sein, wenden Sie sich bitte für alle WiWi Kurse an Torsten Glase ([outgoing-wiwi@europa-uni.de](mailto:outgoing-wiwi@europa-uni.de)), für alle Jura Kurse (bei Recht und Wirtschaft | Wirtschaft und Recht) an Katja Herzel ([outgoing@europa-uni.de\)](mailto:outgoing@europa-uni.de), für alle MES Studierende an Ruth Geiger ([geiger@europa-uni.de](mailto:geiger@europa-uni.de)) und für alle MoDE Studierende an Johanna Janotta [\(janotta@europa-uni.de\)](mailto:janotta@europa-uni.de), damit Sie das OLA im Anschluss vollständig ausfüllen können.

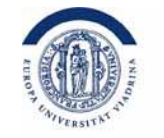

### Auf der folgenden Website können Sie ihr OLA erstellen, in dem Sie auf "ACCESS YOUR LEARNING AGREEMENT" klicken.

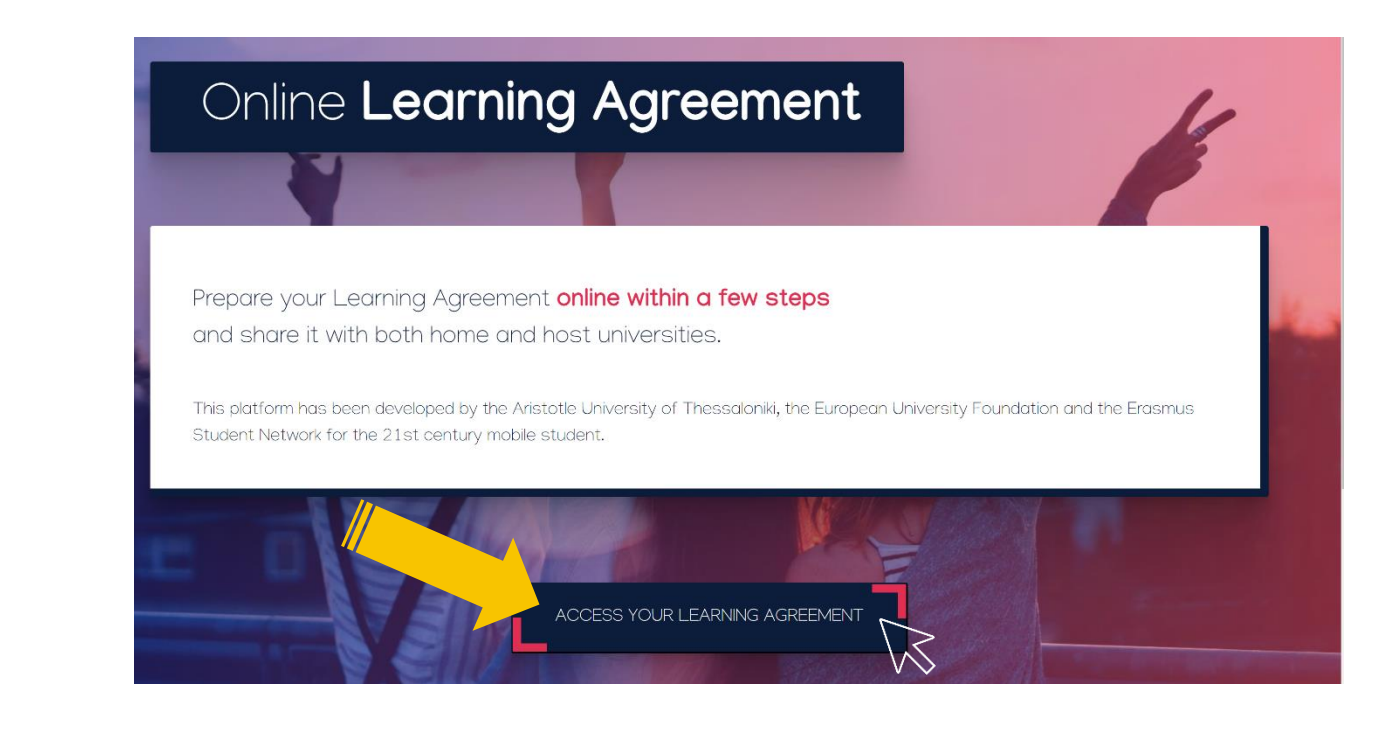

## <https://learning-agreement.eu/>

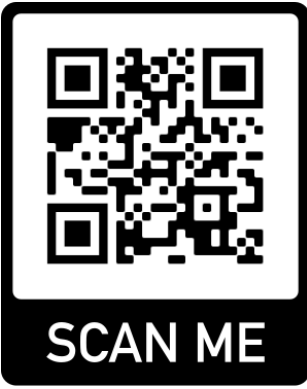

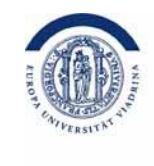

### Sie loggen sich ein.

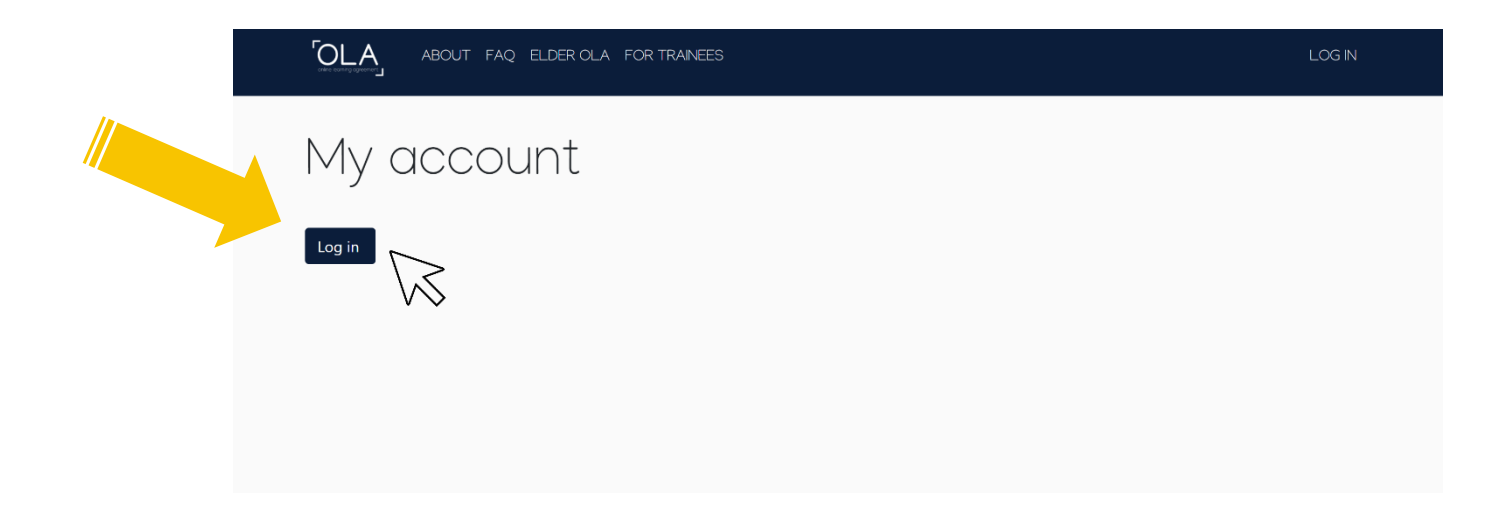

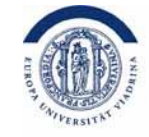

Bei "Login with" geben Sie "Europa" ein und die Viadrina erscheint für Sie zum auswählen.

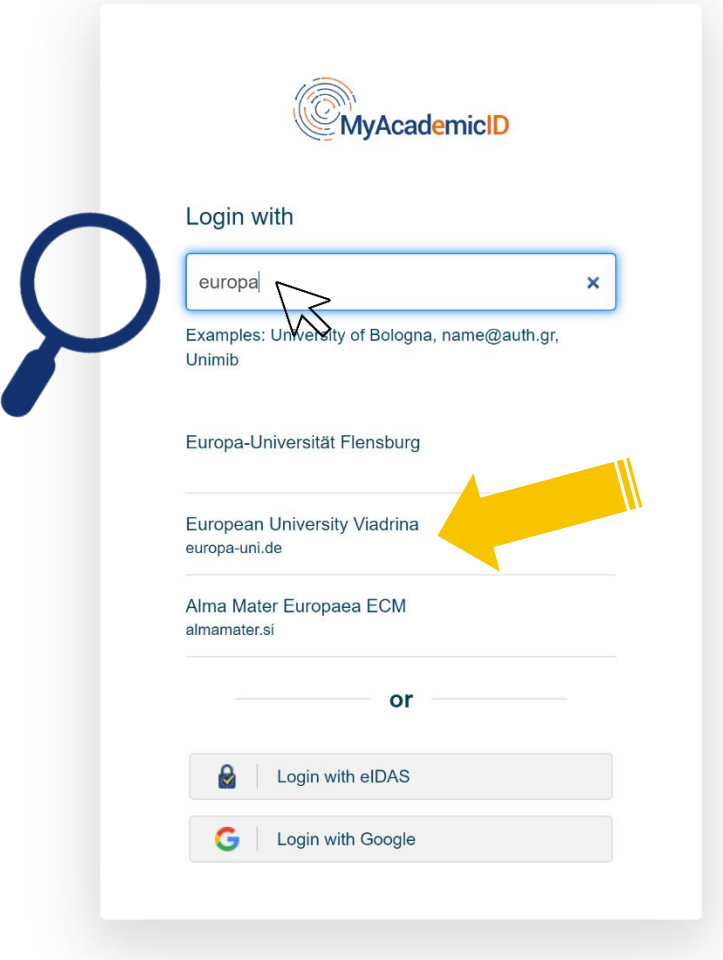

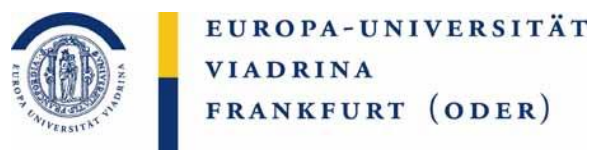

#### Hier geben Sie Ihre **euv - Mailadresse** sowie das

dazugehörige **Passwort** ein (es funktionieren keine privaten E-Mailadressen).

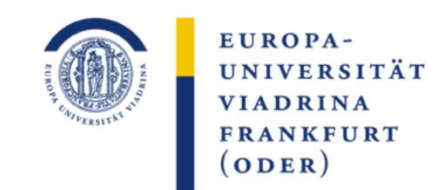

Identity Provider der Europa-Universität Viadrina

Anmelden bei MyAcademicID **IAM Service** > Kontakt IT-Support Benutzername: > Einwilligungserklärung euv…… > Datenschutz Passwort: Sie den Browser, damit keine anderen Personen unter Ihrer Anmeldung nicht speichern können. (Eine zentrale

Attributfreigabe für diesen Dienst widerrufen

Anmelden

Hinweis: Zum Logout schließen Benutzerkennung weiterarbeiten Abmeldung ist nicht möglich und nicht alle Dienste bieten ein Logout an.)

**(nur euv+Zahlen OHNE @europa-uni.de)**

The MyAcademicID IAM Service provides Identity and Federated access management for the services of the European Student Card Initiative and the services directly supporting the digitisation of Erasmus+. The MyAcademicID IAM Service is provided by GÉANT using the eduTEAMS service.

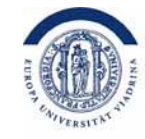

#### Einwilligungserklärung des DFN. Unten bitte ein **Häckchen** setzen und "submit" klicken.

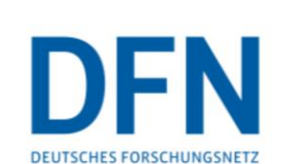

#### Einwilligungserklärung

Die hier aufgerufene Seite ist der Identity Provider (IdP) der Europa-Universität Viadrina und wird vom Verein zur Förderung eines Deutschen Forschungsnetzes e.V. (DFN-Verein) betrieben. Der IdP dient der gesicherten Anmeldung an Diensten, sogenannten Service Providern (SP), die über die DFN-AAI verfügbar sind. Hierzu ist der IdP mit dem Nutzerverzeichnis der Europa-Universität Viadrina verbunden.

Die Authentifizierungs- und Autorisierungs-Infrastruktur DFN-AAI wird vom DFN-Verein verwaltet. Er schafft das notwendige Vertrauensverhältnis und den organisatorischtechnischen Rahmen für den Austausch von Benutzerinformationen zwischen Einrichtungen (IdP) und Dienstanbietern (SP-Betreibern) in der DFN-AAI.

Im Rahmen des Anmeldevorgangs führt der IdP zunächst eine Authentifizierung der NutzerInnen durch. Dies geschieht über die Eingabe der Nutzerkennung und eines Passworts. Die Überprüfung Ihrer Anmeldedaten erfolgt immer am IdP der Europa-Universität Viadrina. Diese Anmeldedaten werden nicht an einen SP übertragen. Anschließend werden die zur Nutzung des SP erforderlichen Angaben (sog. Attribute) an den betreffenden SP übertragen. Dies können zum Beispiel der Name, die E-Mail-Adresse oder die Gruppenzugehörigkeit innerhalb der Europa-Universität Viadrina (Student, Mitarbeiter, ...) sein.

Um den Grundsatz der Datenminimierung umzusetzen, fordern viele SP anstelle von Klarnamen nur SP-spezifische, persistente pseudonyme Kennungen ein. Um dies umzusetzen, werden diese Kennungen im Rahmen des Anmeldevorgangs vom IdP generiert und dauerhaft gespeichert. Mit Aktivieren der Checkbox unter diesem Text willigen Sie in die Speicherung der hiermit verbundenen Informationen seitens des IdP ein. Sie können diese Einwilligung jederzeit durch eine Erklärung gegenüber dem Betreiber des IdPs, mit einer E-Mail an hotline@aai.dfn.de widerrufen. Durch den Widerruf der Einwilligung wird die Rechtmäßigkeit der Aufgrund der Einwilligung bis zum Widerruf erfolgten Verarbeitung nicht berührt.

Weitere In ionen zum Datenschutz finden Sie in der <u>Datenschutzerklärung</u>.

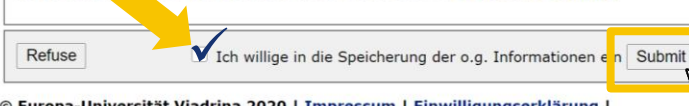

© Europa-Universität Viadrina 2020 | Impressum | Einwilligungserklärung **Datenschutz** 

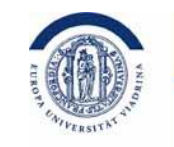

#### Dieses Bild erscheint. Sie klicken auf "Proceed to register".

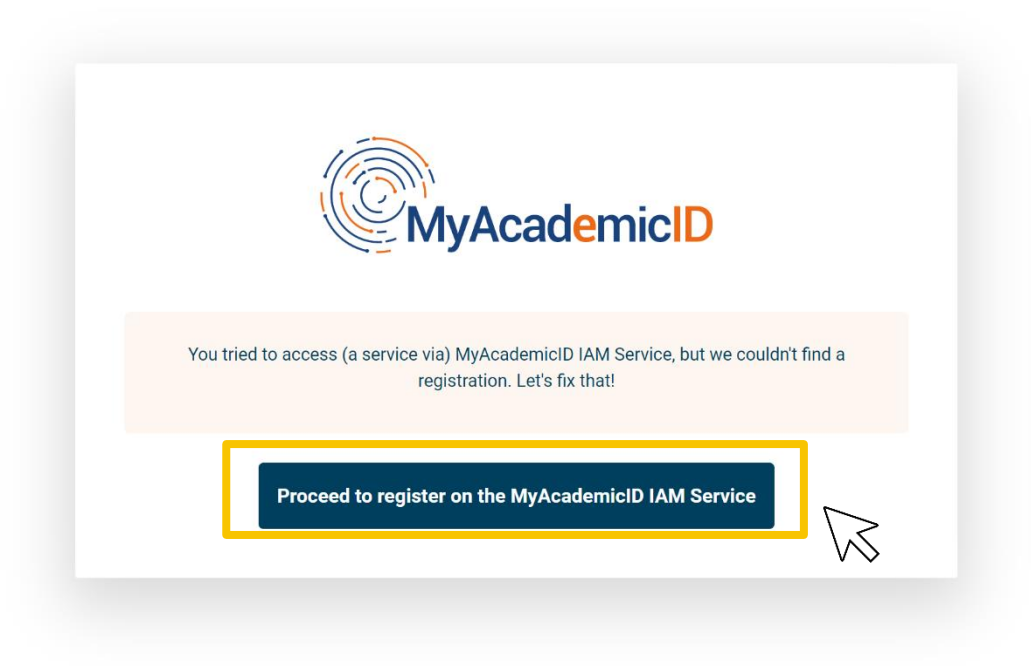

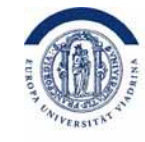

Bitte registrieren Sie sich hier. **Name**: Ihr Vor- und Nachname, **E-Mail**: Ihre Viadrina-E-Mail, **Username** können Sie selbst wählen, z.B.: mmustermann. **Bitte merken! Notieren Sie sich diese Daten!** Sie gehen auf "Confirm" und dann "Submit".

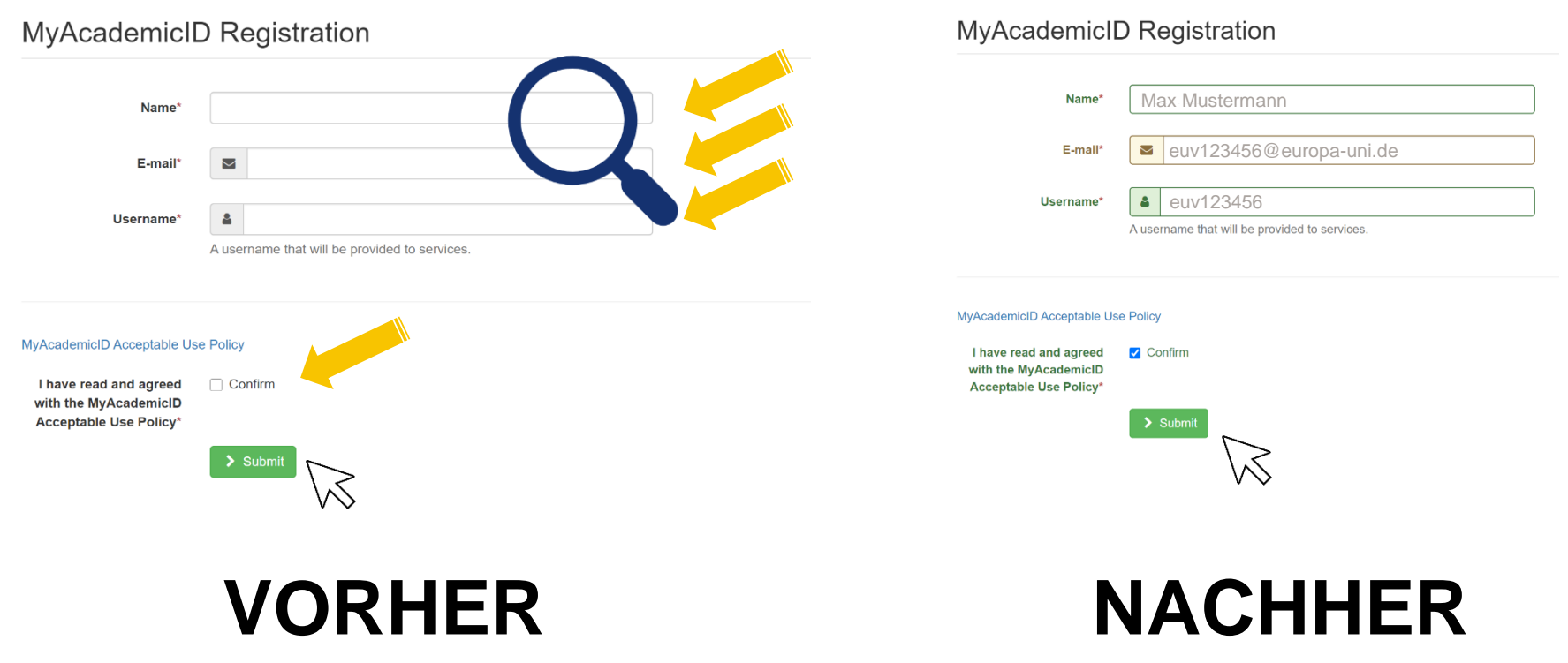

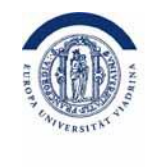

Jetzt sollten Sie eine **E-Mail erhalten** haben. Bitte **Bestätigen Sie den Link** in dieser E-Mail. Dieser könnte im **Junkmail-Fach** gelandet sein.

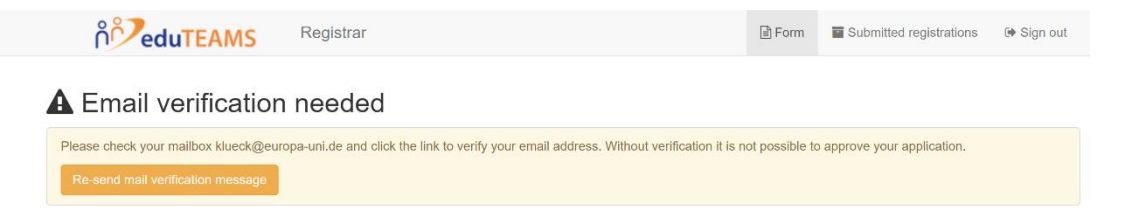

So sieht die E-Mail aus. Bitte klicken Sie auf **den Link**. Damit ist die Registrierung abgeschlossen.

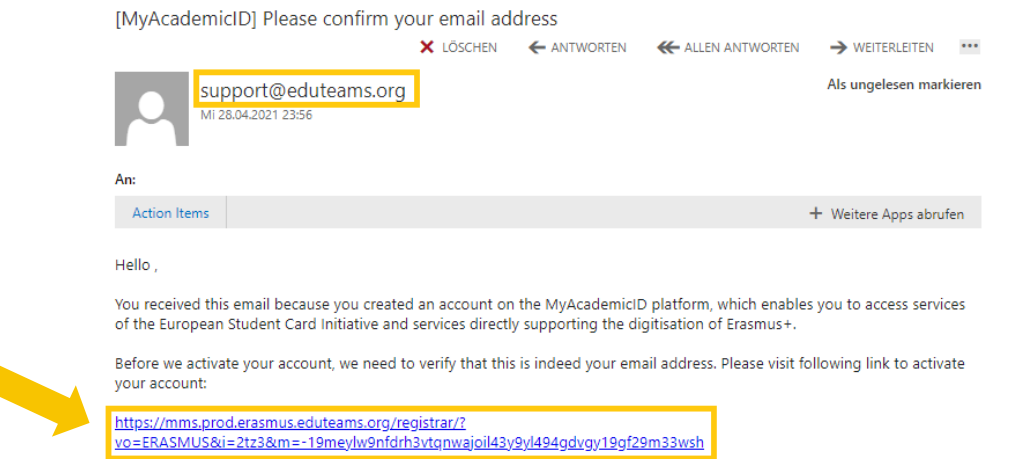

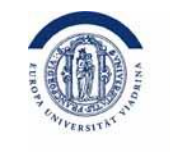

Nun kann die eigentliche Bearbeitungen Ihres OLA –

Online Learning Agreement beginnen.

Klicken Sie auf "ACCESS YOUR LEARNING AGREEMENT".

Wenn Sie sich gerade dort registriert haben, sind Sie automatisch

eingeloggt.

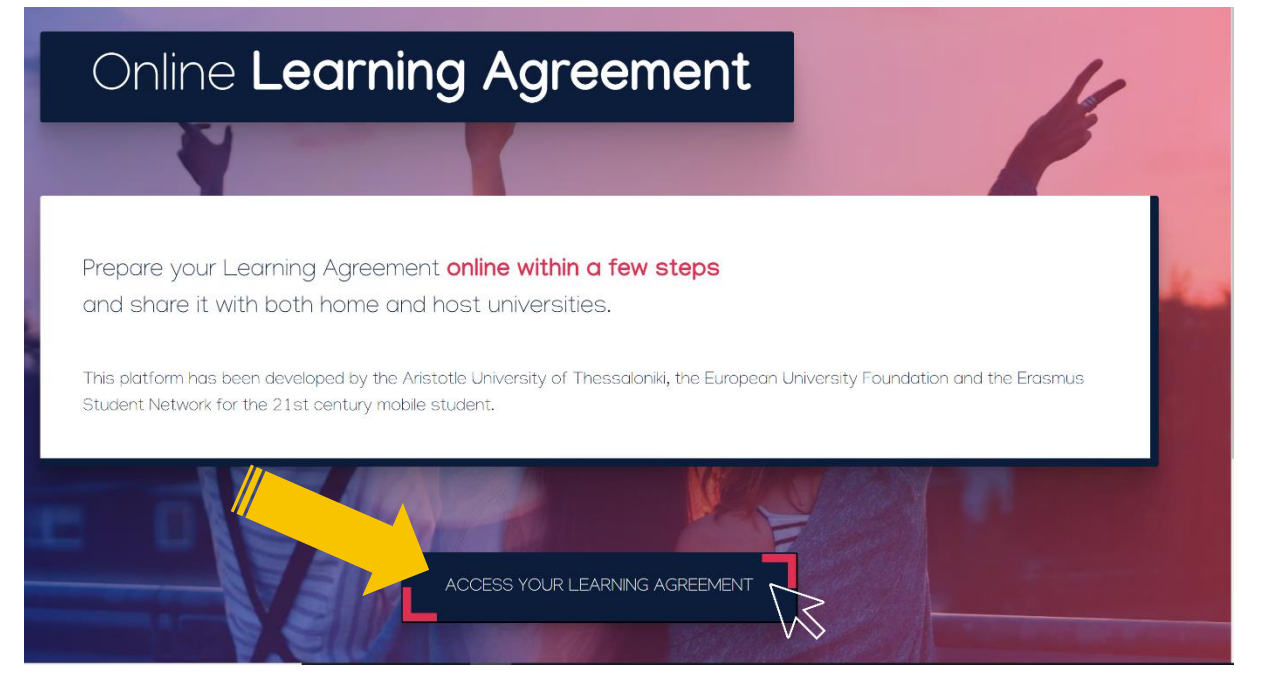

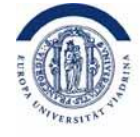

#### Füllen Sie Ihren OLA-Account mit **Ihren persönlichen** Daten aus, setzen Sie das Häkchen und wählen "Save".

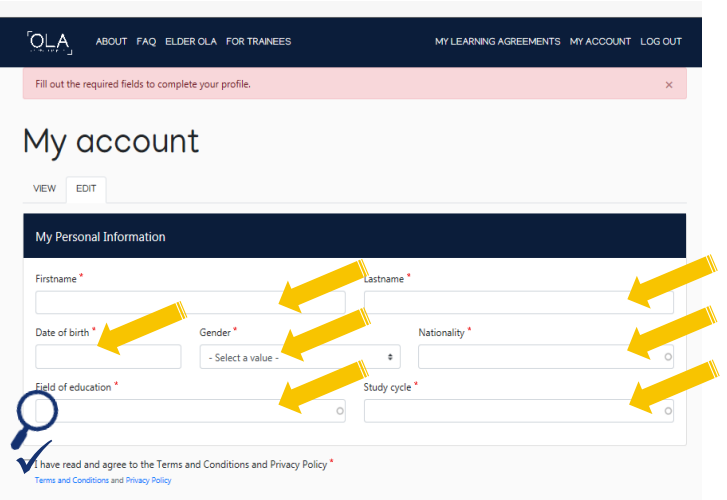

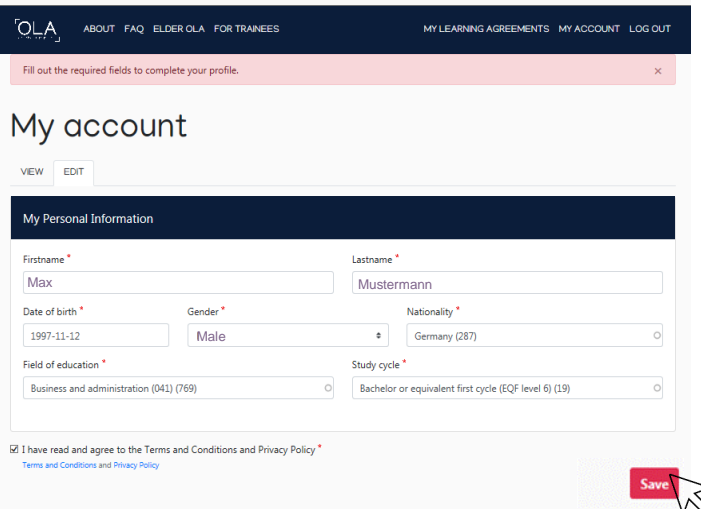

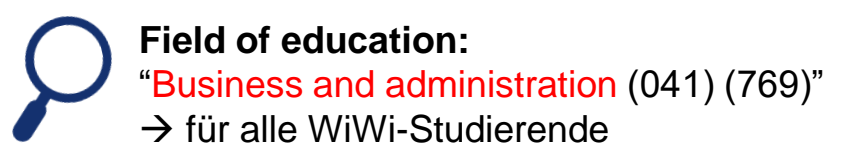

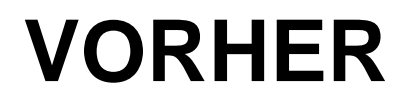

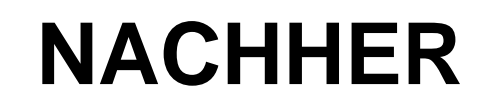

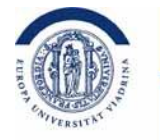

Hier kommen Sie nun zum eigentlichen Learning Agreement, dem Lernvertrag über die Kurse, die Sie im Ausland belegen möchten. Bitte klicken Sie auf "Create New".

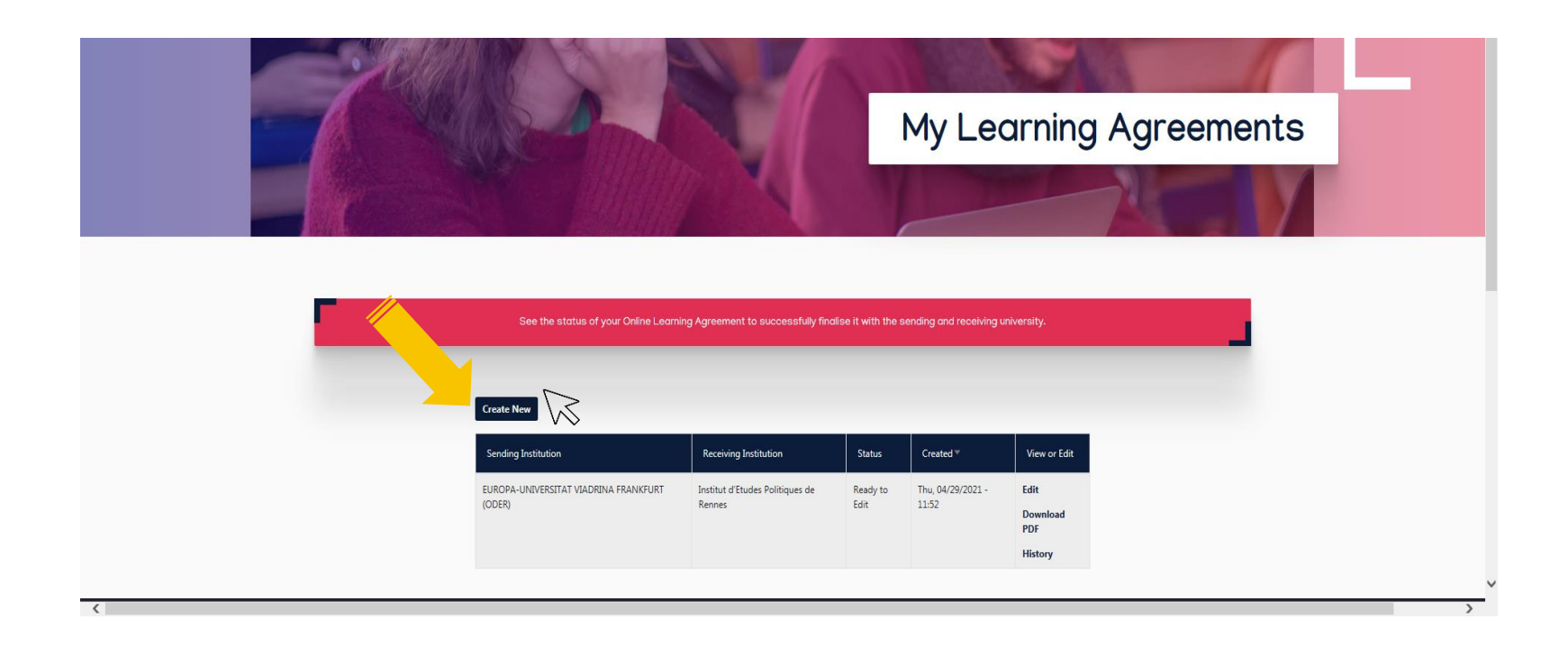

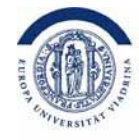

Hier müssen Sie die zuständigen Personen der Viadrina eintragen. Alle WiWi-Studierenden finden ihre Vorlage hier:

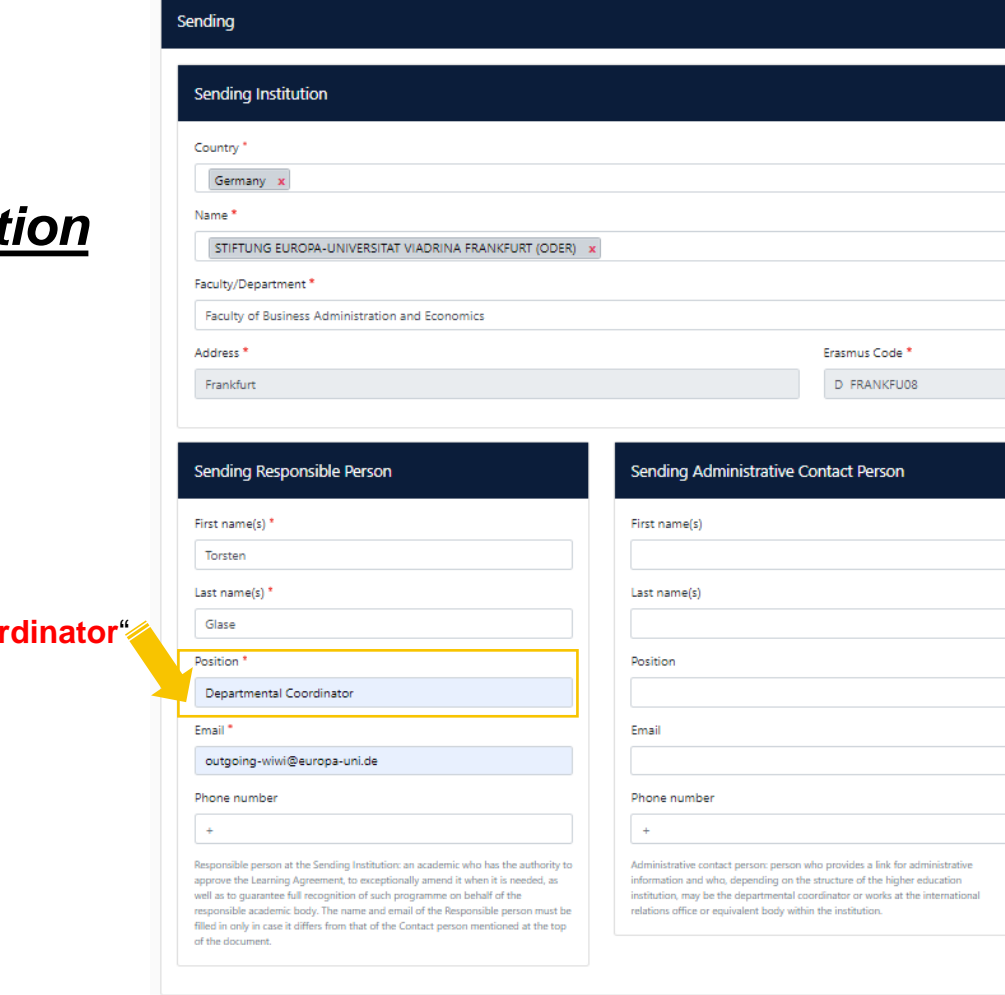

Next

#### **Sending Institut**

**"Departmental Coording** 

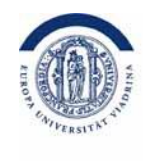

### Hier müssen Sie die zuständigen Personen der Partneruniversität eintragen.

**Receiving Institution**

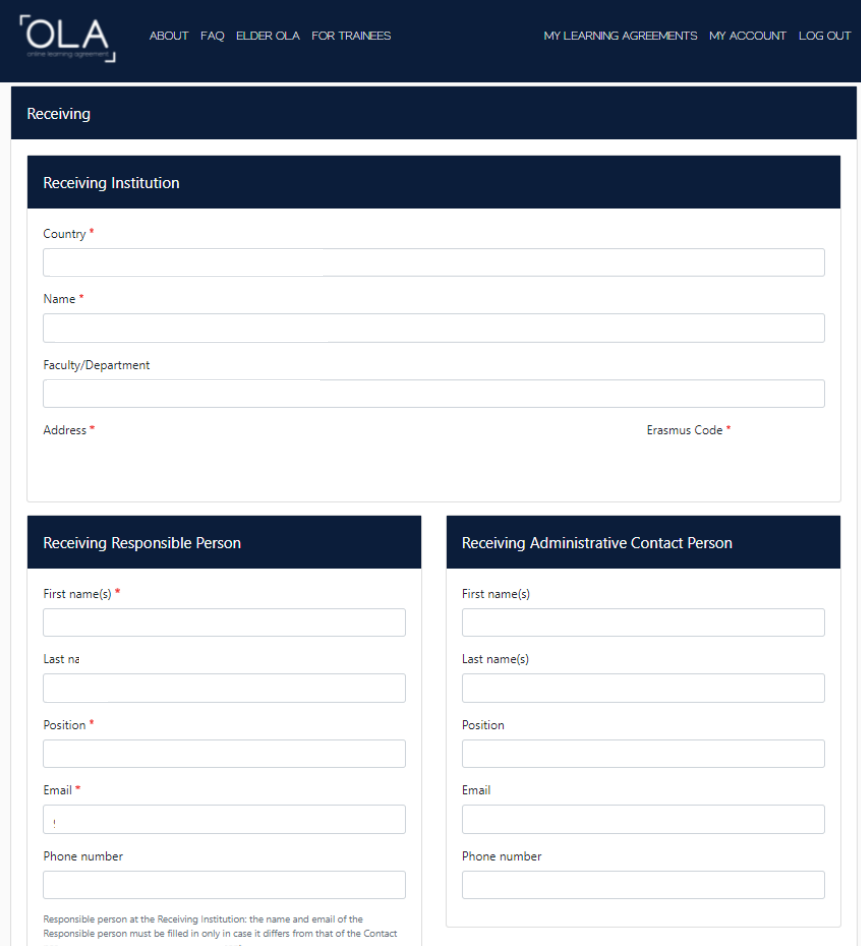

*Wenn Ihnen die Daten der Verantwortlichen an der Partneruni noch nicht vorliegen, wenden Sie sich bitte direkt an die Partnerhochschule.*

# Planung der Kurse

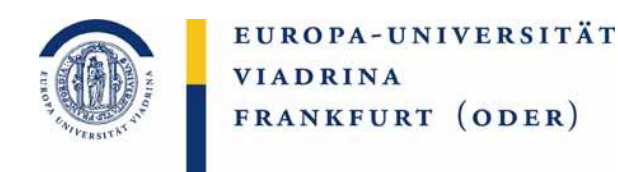

Machen Sie sich bereits vor dem Ausfüllen des OLA genaue Gedanken über die zu belegenden Kurse im Ausland. Wichtig dabei ist, dass diese Kurse natürlich an der Viadrina anerkannt werden. Dazu ist es u.a. notwendig, dass sie den Modul-Schwerpunkten zugeordnet werden können. Gern können Sie auch vor dem Ausfüllen des OLAs Torsten Glase bzgl. allergeplanten WiWi-Kurse ([outgoing-wiwi@europa-uni.de\)](mailto:outgoing-wiwi@europa-uni.de), für Jura Kurse (bei Recht und Wirtschaft | Wirtschaft und Recht) Katja Herzel ([outgoing@europa-uni.de](mailto:outgoing@europa-uni.de)), für MES Kurse Ruth Geiger ([geiger@europa-uni.de](mailto:geiger@europa-uni.de)) und für MoDE Kurse Johanna Janotta [\(janotta@europa-uni.de](mailto:janotta@europa-uni.de)) kontaktieren.

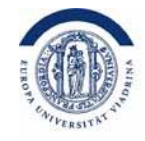

**Preliminary LA** Hier müssen die **voraussichtlichen Kurse**, die an der Partneruniversität besucht werden möchten, notiert werden. Diese werden den jeweiligen Modulgruppen/Tracks [\(IBWL,](https://www.wiwi.europa-uni.de/de/studium/studienangebot/bachelor-ibwl/index.html) [BA-IBA](https://www.wiwi.europa-uni.de/de/studium/studienangebot/bachelor-iba/index.html), [MA-IBA,](https://www.wiwi.europa-uni.de/de/studium/studienangebot/master-iba/index.html) [WR/RW,](https://www.wiwi.europa-uni.de/de/studium/neue-studienangebote/wir-bachelor-sso/schwerpunktbildung/index.html) [MA-MES](https://www.kuwi.europa-uni.de/de/studium/master/es/Studieninhalte/pruefungsordnung_stpo/index.html), [MA-MoDE\)](https://www.europeannewschool.eu/study-at-ens.html) der Viadrina zugeordnet.

 $\bullet$ 

## **Table A - Partneruni Table B - Viadrina**

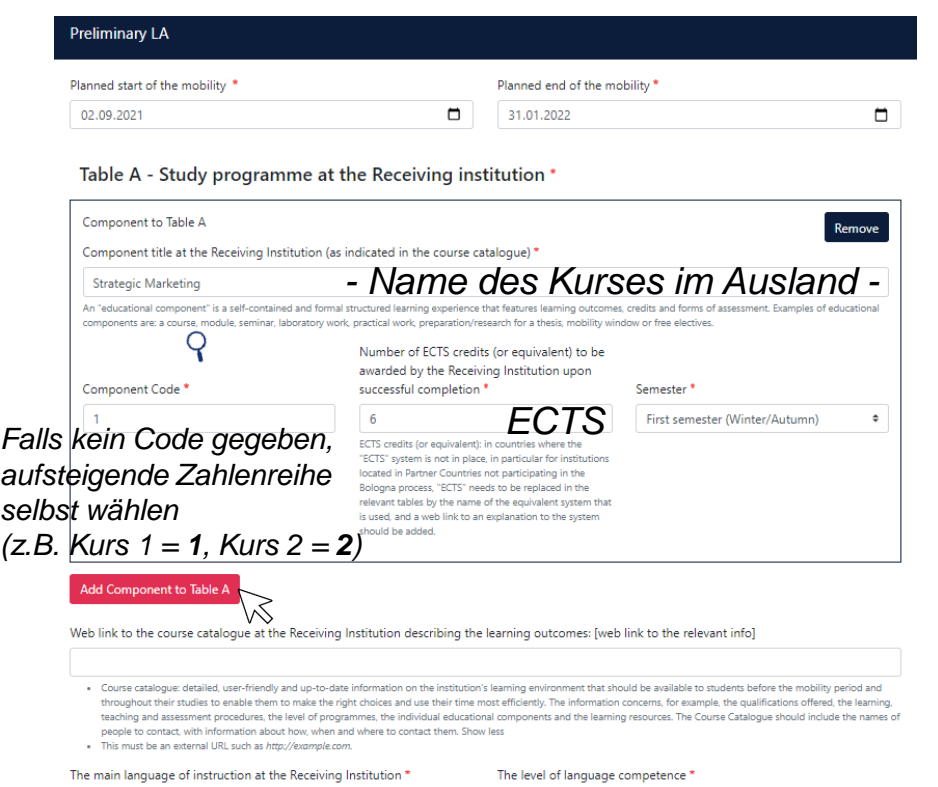

 $\bullet$  $\overline{C}$ 

English

**Table A & Table B sind Pflichtfelder bitte tragen Sie auch hier die Kurse ein, wenn Sie ausschließlich "online" studieren. Tabelle C ist dann anschließend zusätzlich auszufüllen.**

#### Table B - Recognition at the Sending institution \*

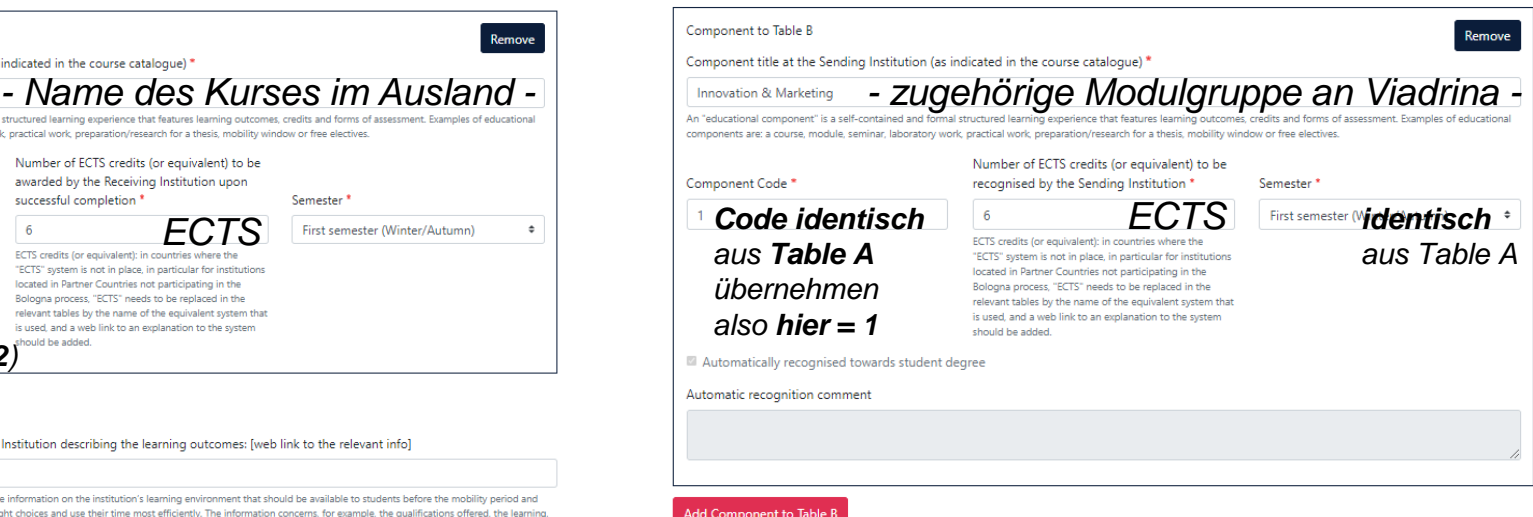

...weitere Beispiele auf den nächsten Seiten

EUROPA-UNIVERSITÄT

FRANKFURT (ODER)

**VIADRINA** 

## Es folgen **weitere Beispiele** zur Verdeutlichung.

Hier finden Sie noch einmal die jeweiligen Modulgruppen.

### **Preliminary LA**

### **Table A - Partneruni Table B - Viadrina**

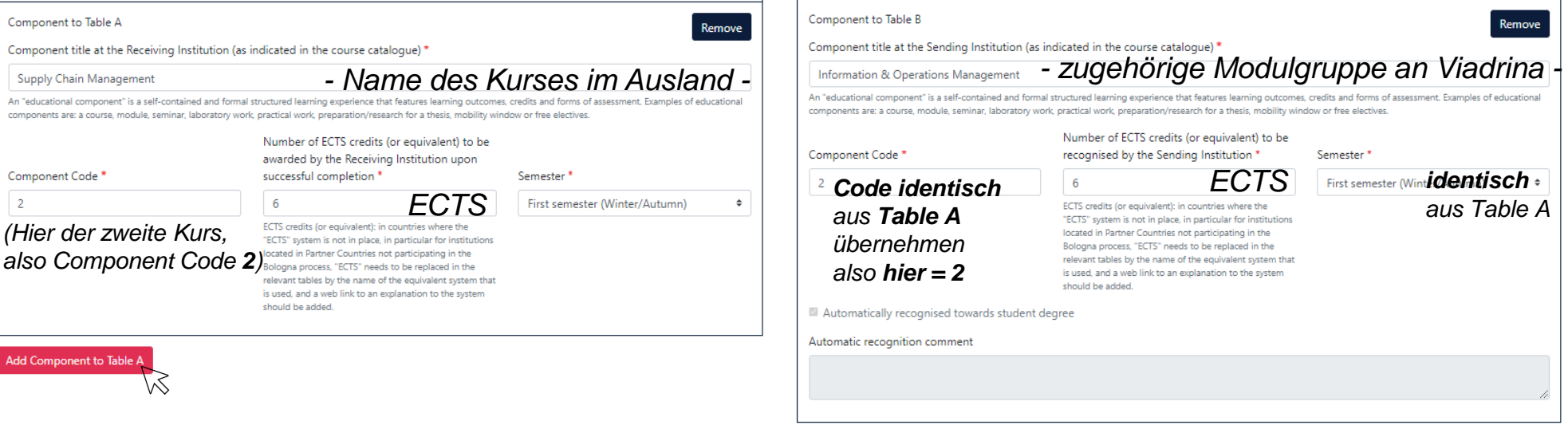

Add Component to Table B

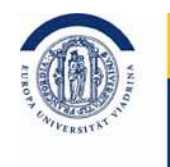

### Es folgen **weitere Beispiele** zur Verdeutlichung.

#### **Preliminary LA**

### **Table A - Partneruni Table B - Viadrina**

#### Component to Table A Component to Table B Component title at the Receiving Institution (as indicated in the course catalogue) \* **Faugply Chain Management -** *Name des Kurses im Ausland -*Component title at the Sending Institution (as indicated in the course catalogue) \* **Supply Chain Management** *- zugehörige Modulgruppe an Viadrina -* Information & Operations Management components are a course module seminar laboratory work, practical work, preparation/research for a thesis mobility window or free electives An "educational component" is a self-contained and formal structured learning experience that features learning outcomes, credits and forms of assessment. Examples of educationa Number of ECTS credits (or equivalent) to be components are: a course, module, seminar, laboratory work, practical work, preparation/research for a thesis, mobility window or free electives awarded by the Receiving Institution upon Component Code<sup>'</sup> successful completion \* Semester Number of ECTS credits (or equivalent) to be **ECTS** First semester (Winter/Autumn)  $\overline{2}$  $\ddot{\phantom{1}}$ Component Code recognised by the Sending Institution ' Semester<sup>1</sup> **First semester (Winter/Autumn)** *identisch* "ECTS" system is not in place, in particular for instituti  $2 + 3$ *(Hier der zweite Kurs,*  located in Partner Countries not participating in the *hier zusammenrechnen aus Table A* Bologna process, "ECTS" needs to be replaced in the *Code identisch aus Table*  relevant tables by the name of the equivalent system that *also Component Code 2)*  is used, and a web link to an explanation to the system located in Partner Countries not participating in the should be added. *A übernehmen* Bologna process, "ECTS" needs to be replaced in the relevant tables by the name of the equivalent system that *hier = 2 + 3* is used, and a web link to an explanation to the system Component to Table A Remove should be added. Component title at the Receiving Institution (as indicated in the course catalogue) Automatically recognised towards student degree **International Logistics** An "educational component" is a self-contained and formal structured learning experience that features learning outcome forms of assessment. Examples of educational Automatic recognition comment components are: a course, nodule, seminar, laboratory work, practical work, preparation/research for a thesis, mobility window or free electives Number of ECTS credits (or equivalent) to be awarded by the Receiving Institution upon nent Code<sup>\*</sup> successful completion \* Semester First semester (Winter/Autumn)  $\bullet$ **ECTS**<br>ats (or equivalent): in countries where the *(Hier der dritte Kurs,*  "ECTS" system is not in place, in particular for institutio located in Partner Countries not participating in the *also Component Code 3)*  Bologna process, "ECTS" needs to be replaced in the relevant tables by the name of the equivalent system that is used, and a web link to an explanation to the system should be added.

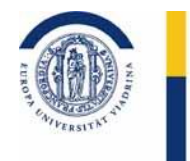

**In Tabelle C tragen Sie ausschließlich die Kurse ein, die online stattfinden sollen (welche Sie bereits in Tabelle 1 A eingetragen haben). Sie füllen diese nach dem exakt gleichen Schema aus.**

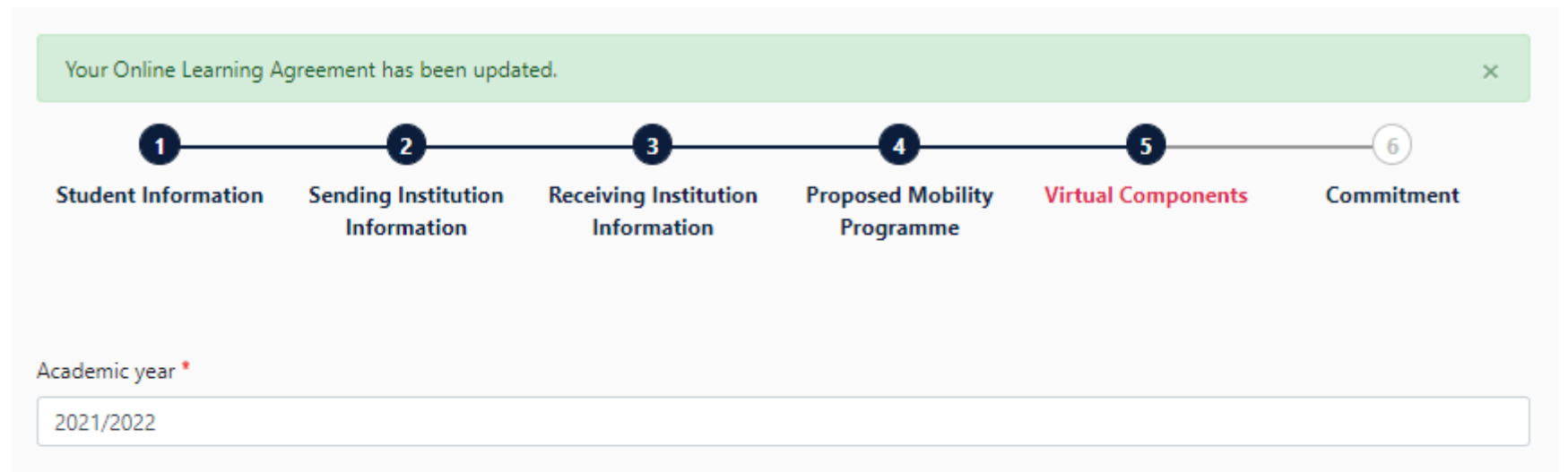

#### **Table C**

Please add the Table if you wish to indicate virtual component(s) at the receiving institution before, during or after the physical mobility to further enhance the learning outcomes.

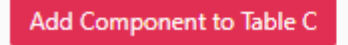

Previous

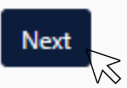

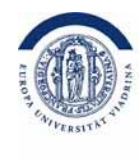

### Sie unterschreiben das OLA.

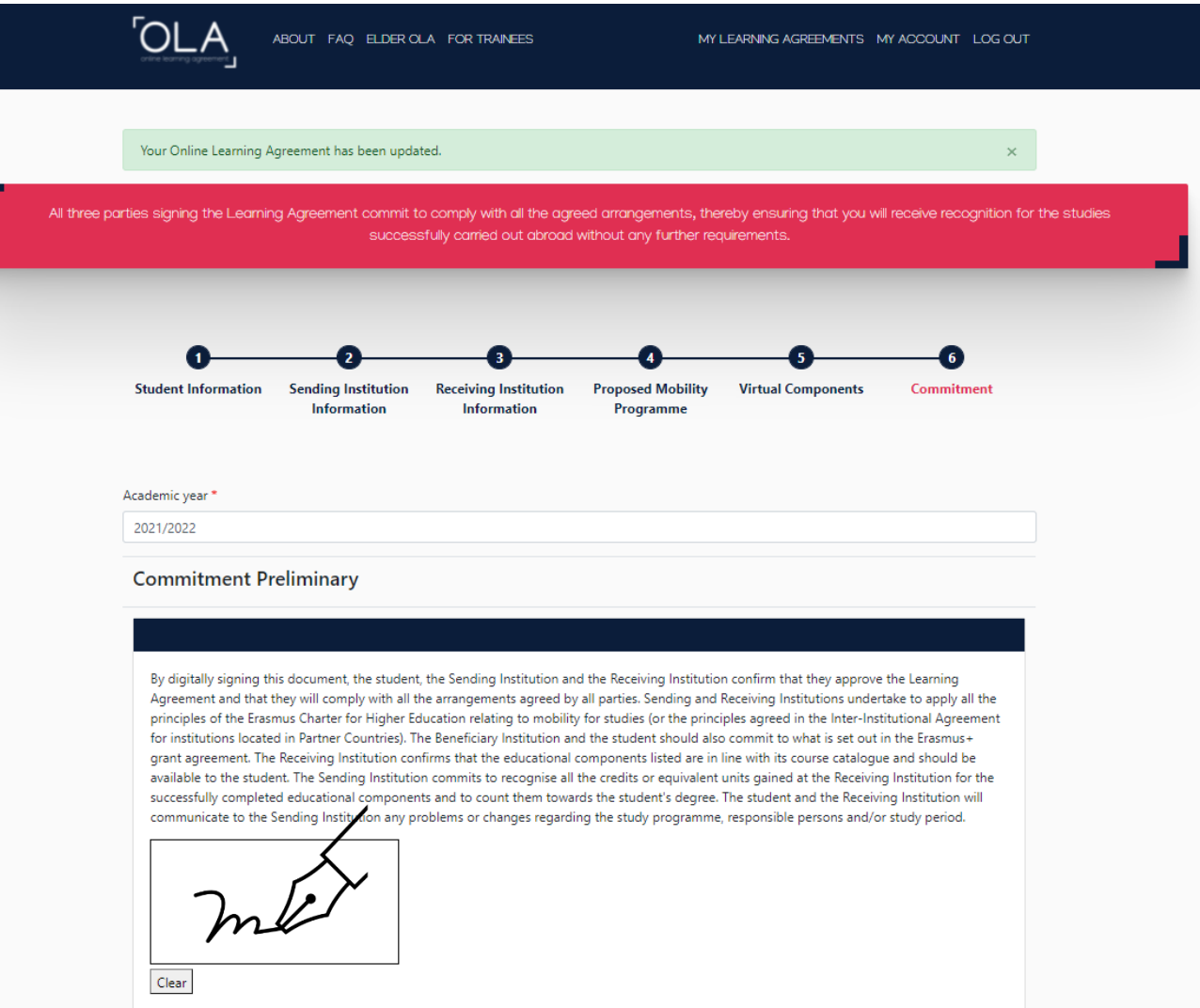

# Next Steps

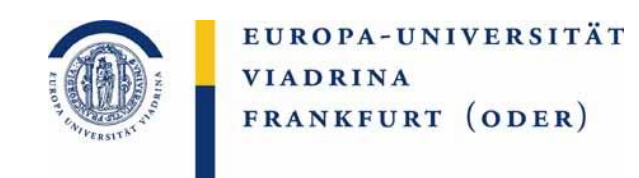

Jetzt landet das OLA wieder bei uns und **wir können es bestätigen** oder **ablehnen**. Ablehnen würden wir es, wenn Teile der Anrechnung nicht wie gewünscht stattfinden können. Dies sollten wir dann per E-Mail oder persönlich z.B. am Telefon mit Torsten Glase besprechen, damit **Sie** dann im OLA die **Änderung vornehmen können**. Sobald es von Ihnen und von uns bestätigt ist, geht es an die Partneruniversität. Sie erhalten immer eine E-Mail, sobald sich der Status der OLA ändert, z.B. wenn es sowohl von uns als auch von der Partneruni bearbeitet oder bestätigt wurde.

Erst wenn es auch von der **Partneruni unterschrieben** ist, ist es **vollständig.**

# DURING the mobility

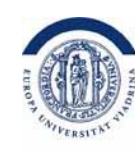

EUROPA-UNIVERSITÄT **VIADRINA** FRANKFURT (ODER)

Während des Auslandsaufenthalts kommt es häufig zu Änderungen im Learning Agreement, weil beispielweise geplante Kurse überfüllt sind. Notwendige Änderungen bitte vornehmen unter:

<learning-agreement.eu/dashboard>

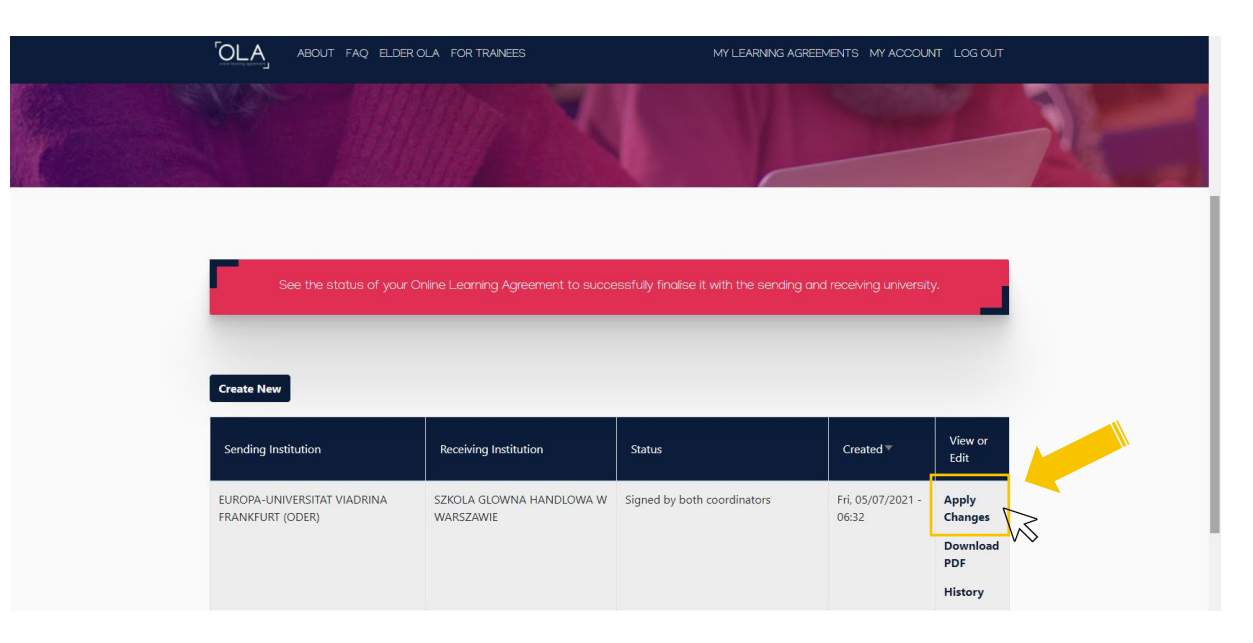

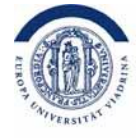

#### Hier müssen die **zu ändernden Kurse der Partneruni** notiert werden.

### **Table A2 - Partneruni Final LA Table A2**

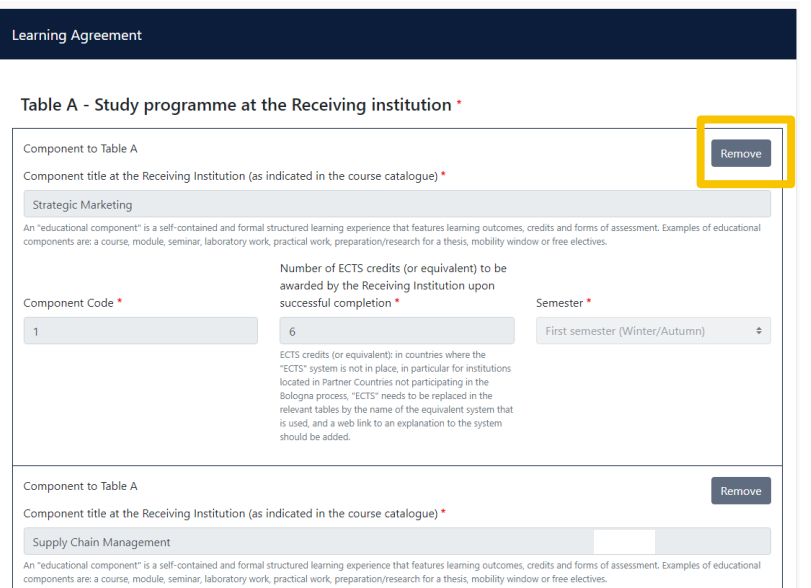

- Deleted*:* Informationen entsprechend **aus Table A übernehmen**
- Added*:* Bitte die aufsteigende Zahlenreihe des **Component Codes weiterführen**

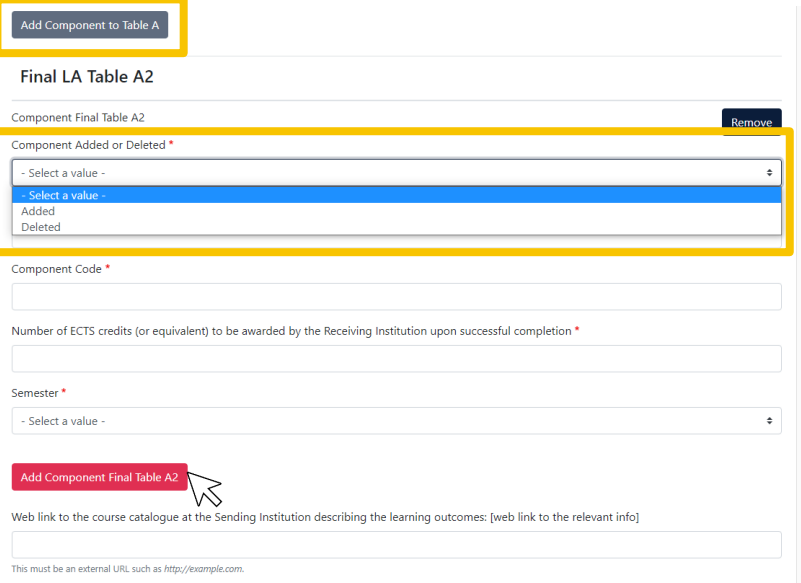

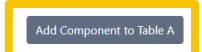

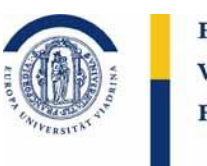

### Es folgen **weitere Beispiele** zur Verdeutlichung.

#### **Beispiele: Final LA Table A2**

## **Deleted Added**

Add Component to Table A

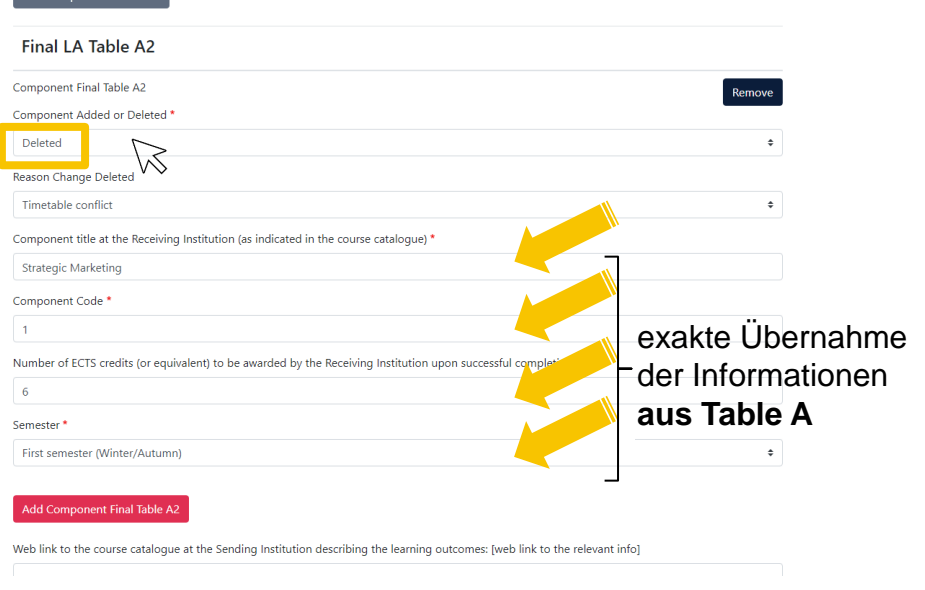

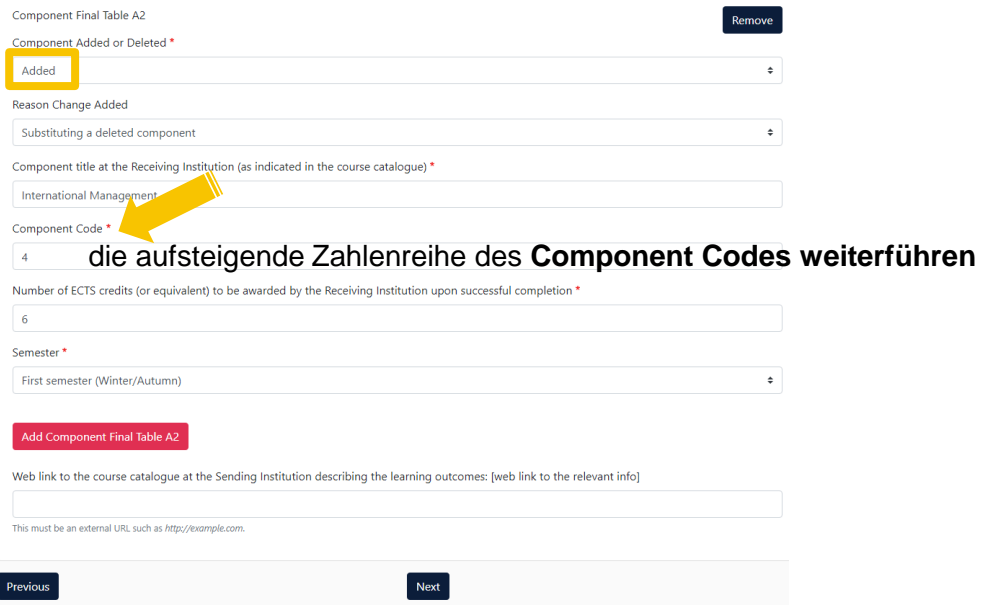

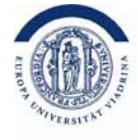

Hier müssen die **zu ändernden Kurse bzw. die entsprechenden Module an der Viadrina** notiert werden.

#### **Table B2 - Viadrina Final LA Table B2**

- Deleted*:* Informationen entsprechend **aus Table A übernehmen**
- Added*:* Bitte die aufsteigende Zahlenreihe des **Component Codes weiterführen**

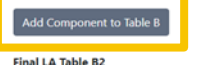

No Component added yet. dd Component Final Table B2

Provisions applying if the student does not complete successfully some educational components: [web link to the relevant info]

This must be an external URL such as http://expmple.com

Web link to the course catalogue at the Receiving Institution describing the learning outcomes: [web link to the relevant info]

- . Course catalogue: detailed, user-friendly and up-to-date information on the institution's learning environment that should be available to students before the mobility period and throughout their studies to enable them to make the right choices and use their time most efficiently. The information concerns, for example, the qualifications offered, the learning teaching and assessment procedures the level of programmes, the individual educational components and the learning resources. The Course Catalogue should include the names of people to contact, with information about how, when and where to contact them. Show less
- . This must be an external URL such as http://example.com.

**Final LA Table B2** Component Final Table B2 Component Added or Deleted \* Deleted Reason Change Deleted Timetable conflict Component title at the Sending Institution (as indicated in the course catalogue) Innovation & Marketing Component Code<sup>\*</sup>  $\mathbf{1}$ Number of ECTS credits (or equivalent) to be recognised by the Sending Institution \* 6 Semester<sup>\*</sup> First semester (Winter/Autumn)  $\ddot{\phantom{a}}$ Ill Automatically recognised towards student degree Automatic recognition comment

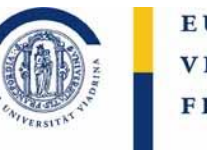

### Es folgen **weitere Beispiele** zur Verdeutlichung.

#### **Beispiele: Final LA Table B2**

## **Deleted Added**

Add Component to Table B

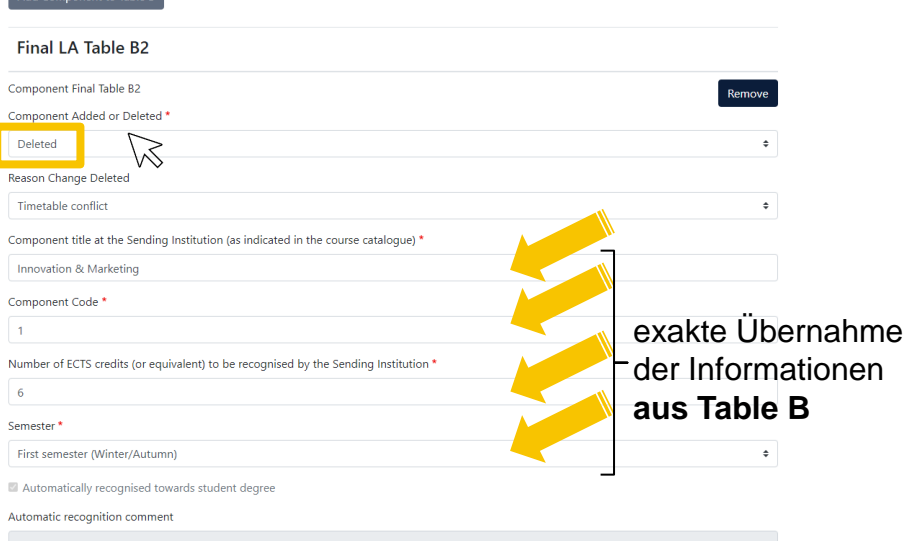

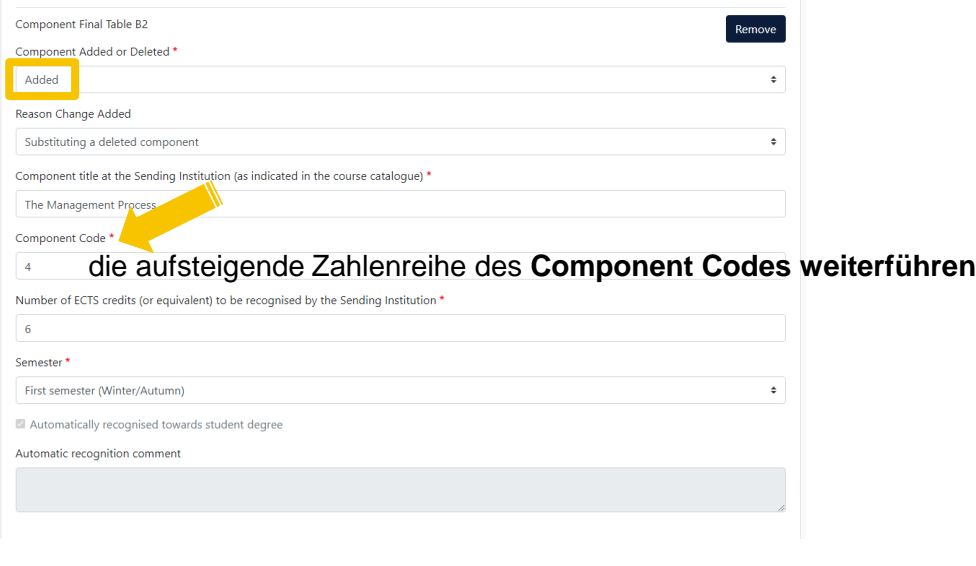

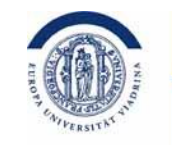

Auf dieser Seite müssen Sie nichts verpflichtend ausfüllen. Sofern Sie Kurse belegen, die ausschließlich online stattfinden müssen Sie dies hier eintragen.

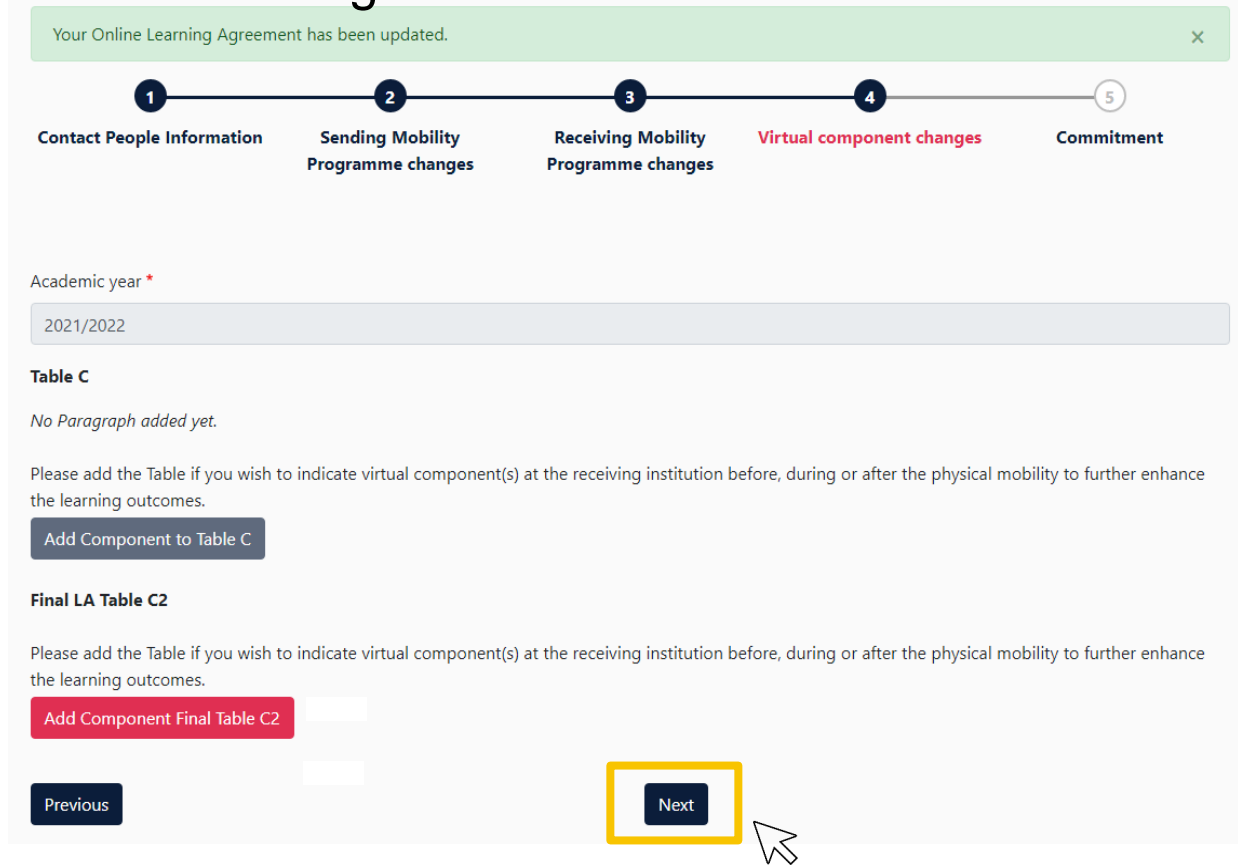

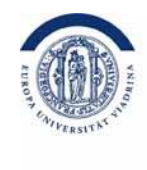

#### Unterschreiben Sie das OLA.

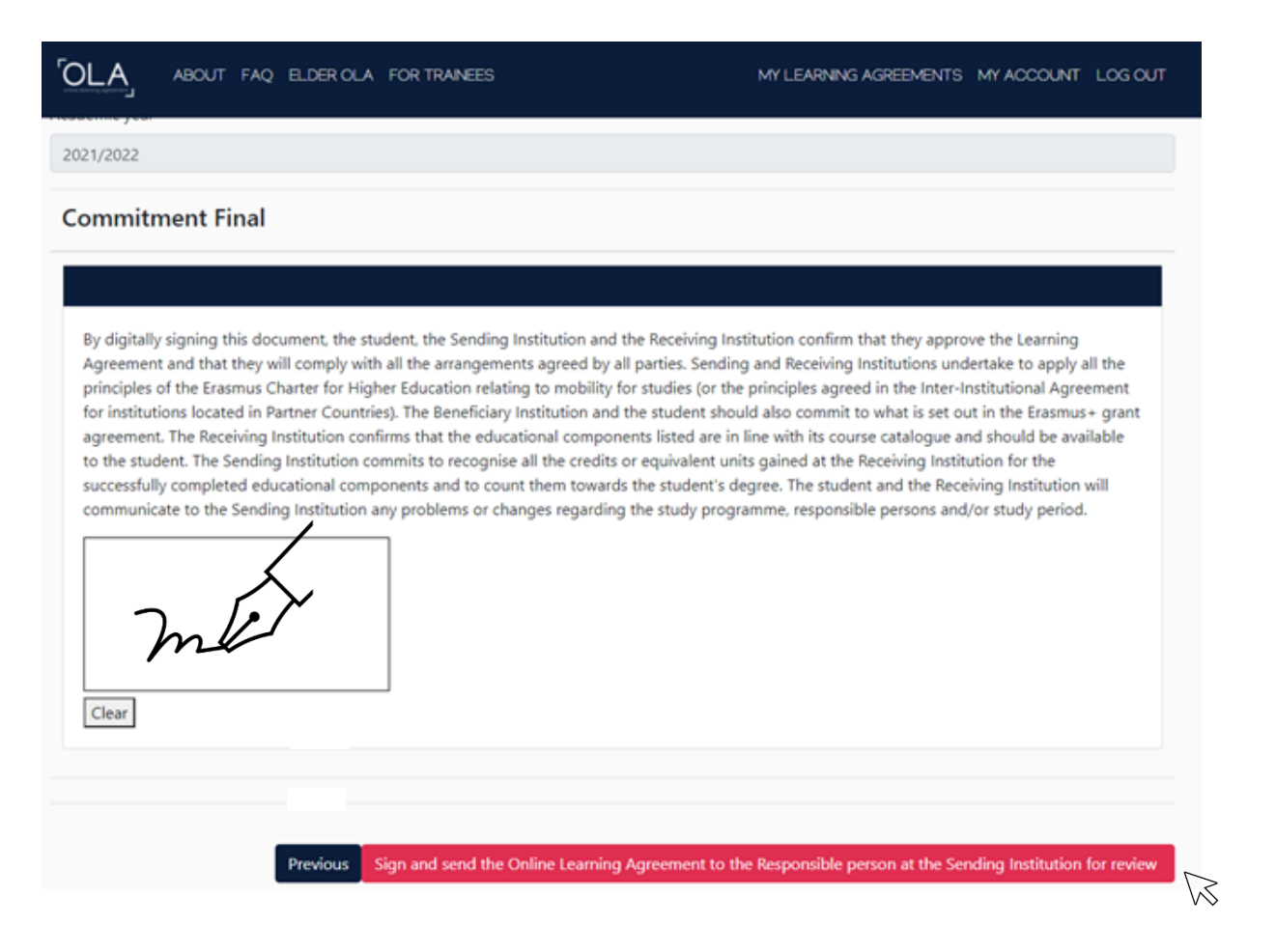

# AFTER the mobility

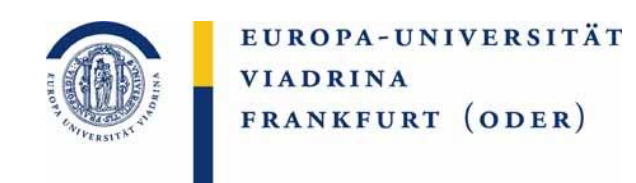

Nach dem Auslandsaufenthalt wird häufig eine zeitnahe Notenanerkennung gewünscht. Weitere Informationen dazu finden Sie [hier.](https://www.europa-uni.de/de/internationales/Students/Outgoings/Exchange-studies/anerkennung/index.html)

Fragen zu Ihrer Anerkennung können gerne an [outgoing-wiwi@europa-uni.de](mailto:outgoing-wiwi@europa-uni.de) gestellt werden.

Für Anerkennungen der Studiengänge MES und MoDE kontaktieren Sie bitte die Ansprechpartner Ihres Studienganges (Kontaktdaten auf der nächsten Seite).

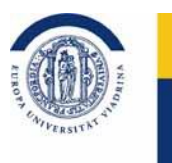

#### **Ihre Ansprechpersonen bzgl. der Anerkennung**

#### **Torsten Glase**

Alle WiWi BA und MA, Wirtschaft und Recht (für Wirtschaft) [outgoing-wiwi@europa-uni.de](mailto:Outgoing-wiwi@europa-uni.de) 0335 5534 2595

#### **Katja Herzel**

Jura, Recht und Politik (für Recht), Recht und Wirtschaft (für Recht), Deutsch-Polnisches Jurastudium (BA/MA/mgr) [outgoing@europa-uni.de](mailto:outgoing@europa-uni.de) 0335 5534 2593

**Nicole Klück** Kuwi BA, Recht und Politik (für Politik) [outgoing@europa-uni.de](mailto:outgoing@europa-uni.de) 0335 5534 2602

**Ruth Geiger** MES [geiger@europa-uni.de](mailto:geiger@europa-uni.de) 0335 5534 2822

**Johanna Janotta** MoDE [janotta@europa-uni.de](mailto:janotta@europa-uni.de) 0335 5534 16 6781

Alle anderen Kuwi-MA-Studiengänge: der jeweils zuständige Prüfungsausschuss (oder dessen Vertreter): [https://www.europa-uni.de/de/](https://www.europa-uni.de/de/internationales/Students/Outgoings/Exchange-studies/anerkennung/Anerkennung_KuWi/Master.html)

[internationales/Students/Outgoings/Exchange-studies/anerkennung/Anerkennung\\_KuWi/Master.html](https://www.europa-uni.de/de/internationales/Students/Outgoings/Exchange-studies/anerkennung/Anerkennung_KuWi/Master.html)